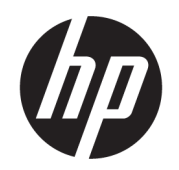

# Ръководство за потребителя

### РЕЗЮМЕ

Това ръководство предоставя технически спецификации и информация за функциите на монитора, неговите настройка и използване.

### Нормативна информация

© Copyright 2021 HP Development Company, L.P.

AMD® е търговска марка на Advanced Micro Devices, Inc. HDMI™, логото на HDMI™ и High-Definition Multimedia Interface™ са търговски марки или регистрирани търговски марки на HDMI Licensing LLC. Windows е или регистрирана търговска марка, или търговска марка на Microsoft Corporation в Съединените щати и/или други държави. DisplayPort™ и логото DisplayPort™ и VESA® са търговски марки или регистрирани търговски марки, собственост на Асоциацията за стандарти във видеоелектрониката (VESA) в Съединените щати и други държави. USB Type-C® и USB-C® са регистрирани търговски марки на USB Implementers Forum. Eyesafe® е търговска марка на Eyesafe Inc.

Съдържащата се тук информация подлежи на промяна без предизвестие. Единствените гаранции, валидни за продуктите и услугите на HP, са изрично описани в гаранционните условия към тези продукти и услуги. Нищо от съдържащото се в този документ не трябва да се подразбира като допълнителна гаранция. HP не носи отговорност за технически или редакционни грешки или пропуски, съдържащи се в този документ.

#### Декларация за продукта

Това ръководство описва функции, които са общи за повечето модели. Вашият продукт може да не разполага с някои от функциите. За достъп до най-новото ръководство за потребителя отидете на <http://www.hp.com/support>и следвайте указанията, за да намерите своя продукт. След това изберете Manuals (Ръководства).

Първо издание: юли 2021 г.

Номенклатурен номер на документа: M82047-261

# За това ръководство

Това ръководство предоставя технически спецификации, както и информация за функциите на монитора, настройка на монитора и използване на софтуера. В зависимост от модела мониторът може да не притежава всички функции, описани в това ръководство.

- ПРЕДУПРЕЖДЕНИЕ! Показва опасна ситуация, която, ако не бъде избегната, може да доведе до тежко нараняване или смърт.
- $\triangle$  ВНИМАНИЕ: Показва опасна ситуация, която, ако не бъде избегната, може да доведе до леко или средно нараняване.
- $\mathbb{Z}^*$  ВАЖНО: Показва информация, считана за важна, но несвързана с опасност (например съобщения, свързани с увреждане на имущество). Предупреждава потребителя, че неизпълнение на процедурата така, както е описана, може да доведе до загуба на данни или повреда на хардуер или софтуер. Също така съдържа важна информация за обяснение на идея или за изпълнение на задача.
- ЗАБЕЛЕЖКА: Съдържа допълнителна информация за подчертаване или допълване на важни моменти от главния текст.
- $\frac{1}{20}$ : СЪВЕТ: Предоставя полезни съвети за изпълнение на задача.

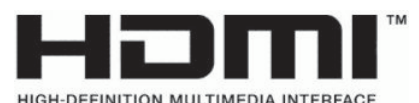

Този продукт включва HDMI технология.

# Съдържание

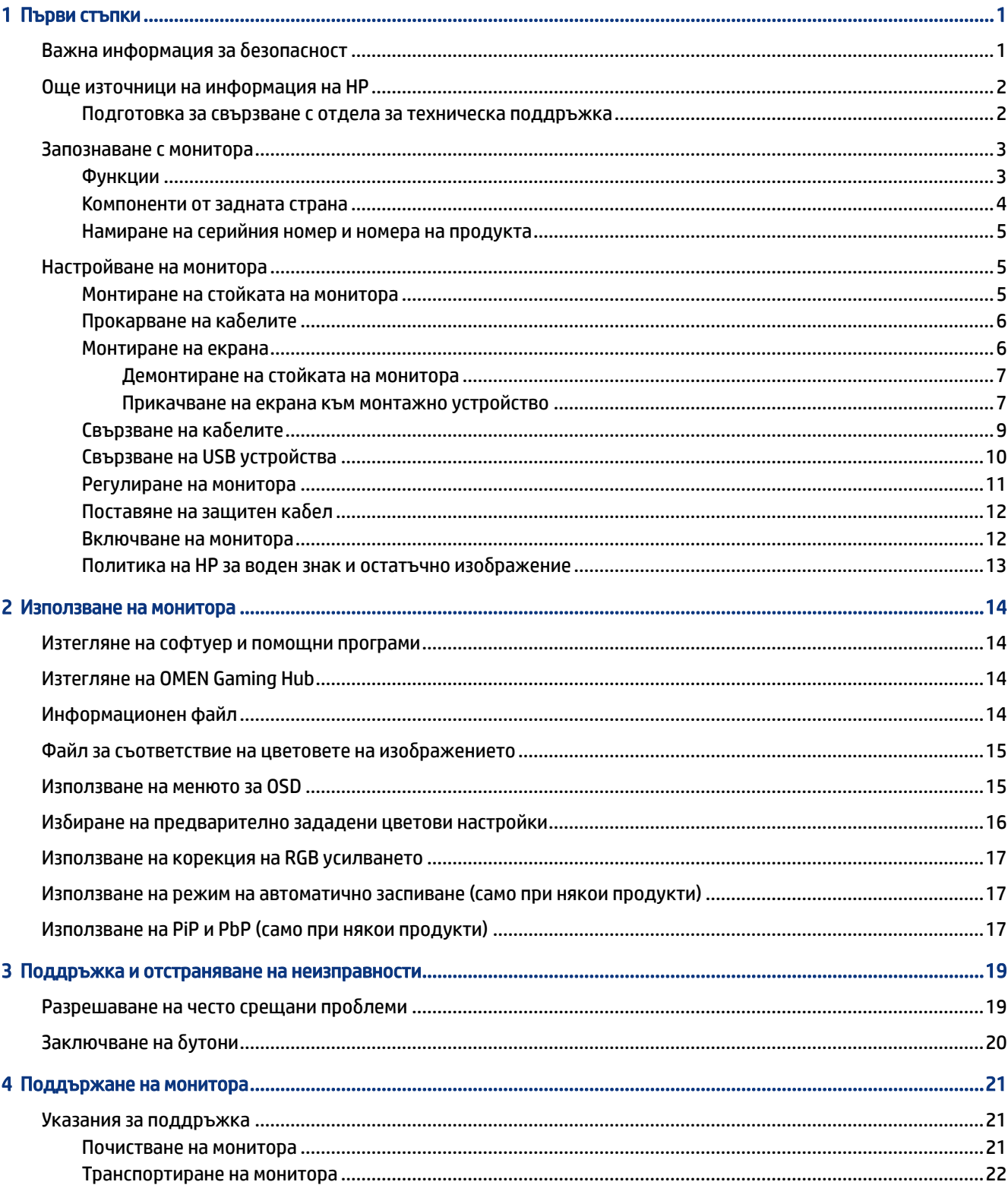

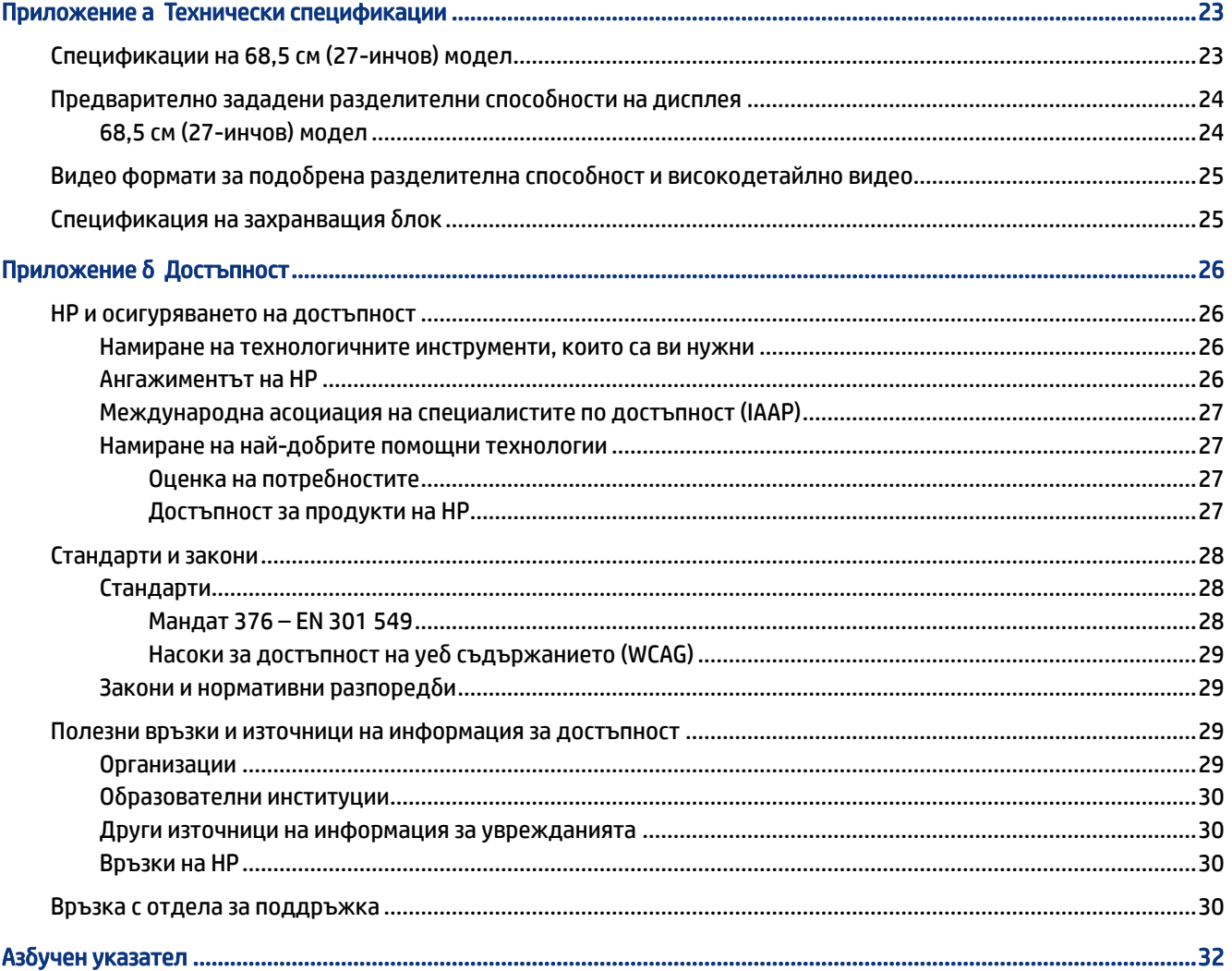

# <span id="page-6-0"></span>1 Първи стъпки

Прочетете тази глава, за да научите повече за безопасността и за това къде да намерите допълнителни източници на информация на HP.

## Важна информация за безопасност

Към монитора може да бъде приложен променливотоков адаптер и захранващ кабел. Ако имате друг кабел, използвайте само захранващ източник и свързване, подходящи за този монитор. За информация относно правилния комплект захранващ кабел, който да използвате с монитора, вижте *Декларациите за продукта*, предоставени в комплекта с документацията.

- ПРЕДУПРЕЖДЕНИЕ! За да намалите риска от електрически удар или повреда на оборудването:
	- Включвайте захранващия кабел към електрически контакт, който е лесно достъпен по всяко време.
	- Ако щепселът на захранващия кабел има преходник с три щифта, го включвайте в заземен (замасен) контакт с три извода.
	- Изключвайте захранването на компютъра чрез изваждане на захранващия кабел от електрическия контакт. Когато изключвате захранващия кабел от електрическия контакт, хващайте кабела за щепсела.

За ваша безопасност не поставяйте предмети върху захранващите или други кабели. Внимателно прокарайте всички кабели, свързани към монитора, така че върху тях да не може да се стъпва, да не могат да бъдат дръпнати, хванати или да доведат до спъване.

За да намалите риска от сериозно нараняване, прочетете *Ръководството за безопасна и удобна работа*, предоставено с ръководствата за потребителя. В него е описано правилното разполагане на работната станция и се съдържа информация за подходящата поза, както и за здравословните и правилни работни навици на потребителите на компютри. В *Ръководството за безопасна и удобна работа* се съдържа и важна информация за електрическата и механичната безопасност. *Ръководството за безопасна и удобна работа* може да бъде намерено и в интернет на [http://www.hp.com/ergo.](http://www.hp.com/ergo)

 $\mathbb{Z}^{\prime}$  ВАЖНО: За защита на монитора и на компютъра, свържете всички захранващи кабели към компютъра и към периферните устройства (например монитор, принтер, скенер) към устройство за защита от пренапрежение, например разклонител на захранването или блок за непрекъснато захранване (UPS). Не всички разклонители на захранване осигуряват защита от токови удари; разклонителите на захранване трябва да бъдат специално обозначени като притежаващи тази възможност. Използвайте разклонител на захранването, чийто производител има политика за смяна при повреда, така че да можете да смените оборудването, ако защитата от токови удари не сработи.

Използвайте подходящи и правилно оразмерени мебели, предназначени да поддържат правилно вашия монитор.

ПРЕДУПРЕЖДЕНИЕ! Монитори, които са неправилно поставени върху скринове, библиотеки, шкафове, бюра, тонколони, сандъци или колички, могат да паднат и да причинят наранявания.

- <span id="page-7-0"></span> $\triangle$  ПРЕДУПРЕЖДЕНИЕ! Риск за стабилността: Устройството може да падне, причинявайки сериозни наранявания или смърт. За да предотвратите нараняване, закрепете здраво монитора към пода или стената съгласно инструкциите за монтаж.
- $\triangle$  ПРЕДУПРЕЖДЕНИЕ! Това оборудване не е подходящо за употреба на места, където е вероятно да има деца.
- ЗАБЕЛЕЖКА: Този продукт е подходящ за забавление. Обмислете поставяне на монитора в среда с контролирано осветление, за да избегнете смущенията от околното осветление и от ярки повърхности, които могат да създават отражения на екрана.

## Още източници на информация на HP

Използвайте таблицата по-долу, за да намерите източници на информация, предоставящи подробности за продукта, помощна информация и т.н.

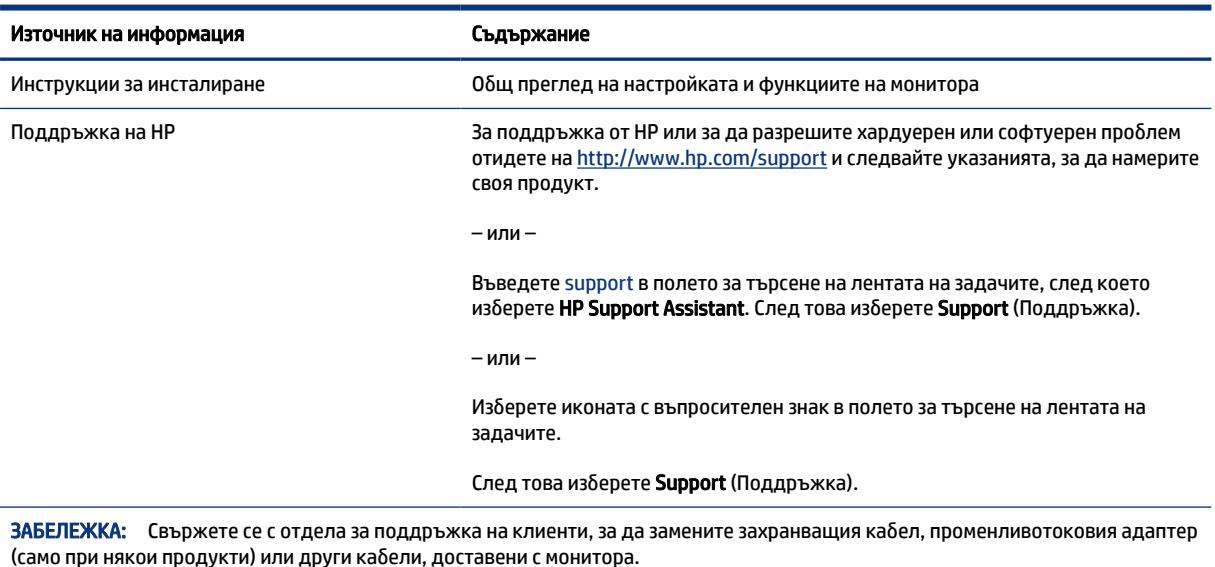

#### Таблица 1-1 Допълнителна информация

### Подготовка за свързване с отдела за техническа поддръжка

Използвайте тази информация, ако трябва да отстраните проблем.

Ако не можете да разрешите даден проблем чрез Поддръжка и отстраняване на неизправности на [страница 19, обаждането до отдела за техническа поддръжка може да осигури допълнителна пом](#page-24-0)ощ. Подгответе следната информация преди да се обадите:

- Номер на модела на монитора
- Сериен номер на монитора
- Датата на закупуване от фактурата
- Условията, при които е възникнал проблемът
- Получените съобщения за грешки
- <span id="page-8-0"></span>Хардуерна конфигурация
- Наименование и версия на хардуера и софтуера, които използвате

### Запознаване с монитора

Вашият монитор има функции от най-висок клас. Този раздел предоставя информация за компонентите, тяхното местоположение и функционирането им.

### Функции

В зависимост от модела вашият монитор може да включва следните функции:

### Функции на дисплея

- Тристранен извит монитор без рамка 68,5 см (27 инча) с разделителна способност 2560 × 1440 при 240 Hz (DP) или 144 Hz (HDMI), плюс поддържане на цял екран за по-ниски разделителни способности; включва персонализирани настройки на мащабиране, което осигурява максимален размер на изображението при запазване на оригиналния му формат
- Течнокристален дисплей (LCD) с активна матрица и вертикално подравняване (VA)
- Богата цветова гама, осигуряваща покриване на цветовите пространства DCI-P3
- Панел без отблясъци със светодиодно осветяване
- НР Eye Ease с Eyesafe® сертификат (режим по подразбиране) за намаляване на синята светлина за комфорт за очите
- Функция без трептене за оптимален комфорт за очите и гледане
- Широк зрителен ъгъл, който позволява гледане от седяща или стояща позиция или при движение настрани
- Възможност за регулиране на височината и наклона
- Настройки за показване на информация върху екрана (OSD) на няколко езика за лесна настройка и оптимизация на екрана
- Предварително зададени настройки за цветово пространство за DCI-P3 (игрови режим) и sRGB (стандартен режим)
- Гнездо за защитен кабел от задната страна на монитора за допълнителен защитен кабел

### Конектори

- DisplayPort™ видео вход (с включен кабел)
- Видео вход за HDMI (High-Definition Multimedia Interface™)
- Куплунг за аудиоизход (за слушалки)
- USB Type-C<sup>®</sup> порт (само за данни)
- Предоставени са USB Type-A към USB Type-C кабел и DisplayPort кабел
- Възможност за Plug and Play, ако операционната система я поддържа

#### <span id="page-9-0"></span>Стойка на монитора

- Подвижна стойка за гъвкави решения за монтаж на екрана
- Възможност за монтаж съгласно VESA® (100 × 100 mm) за монтаж на монитора към въртящо се рамо

Э ЗАБЕЛЕЖКА: За информация, свързана с безопасността и нормативните разпоредби вижте *Декларациите за продукта*, предоставени с вашия комплект документи. За достъп до най-новото ръководство за потребителя отидете на<http://www.hp.com/support>и следвайте указанията, за да намерите своя продукт. След това изберете Manuals (Ръководства).

### Компоненти от задната страна

За да идентифицирате компонентите от задната страна на монитора, използвайте илюстрациите и таблиците по-долу.

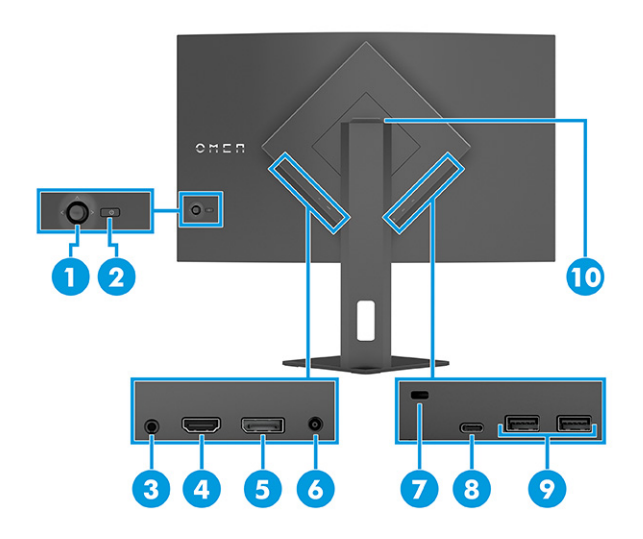

#### Таблица 1-2 Компоненти от задната страна и тяхното описание

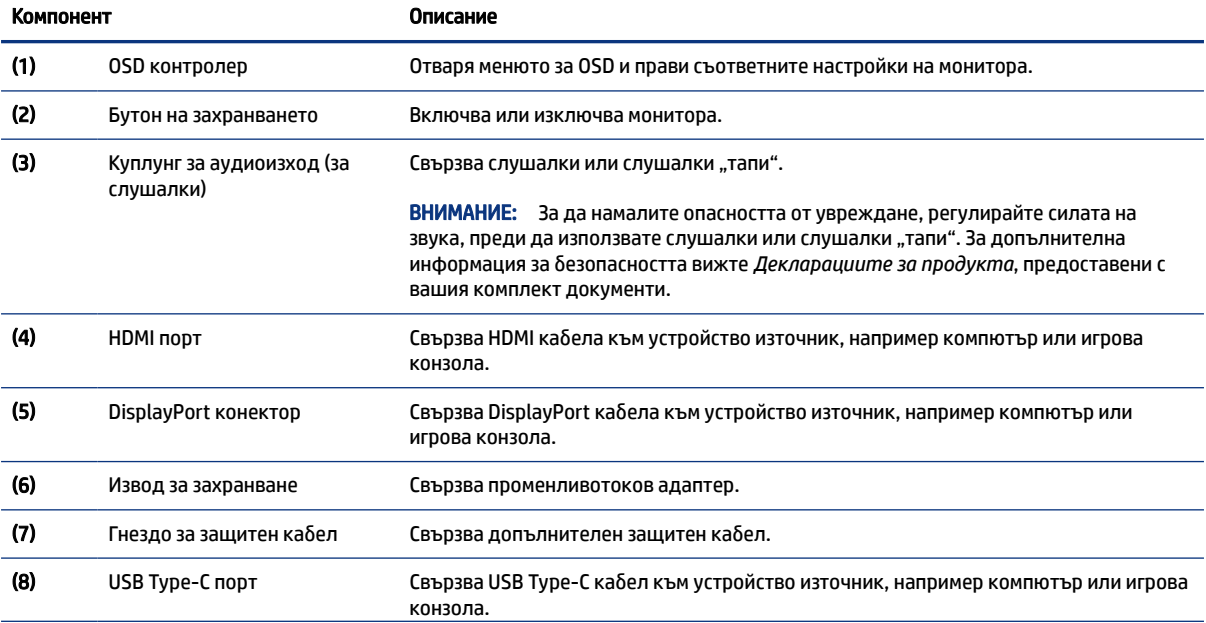

<span id="page-10-0"></span>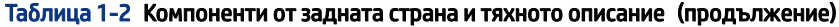

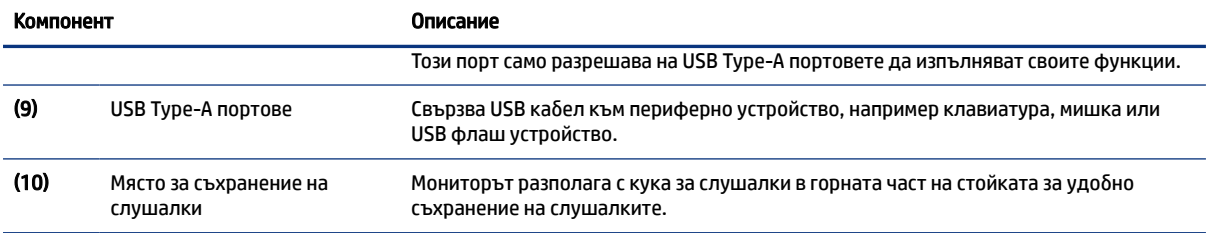

### Намиране на серийния номер и номера на продукта

В зависимост от продукта, серийният номер и номерът на продукта се намират на етикет от задната страна на монитора или на етикет под лицевия панел на екрана. Тези номера може да ви бъдат необходими когато се свързвате с HP за помощ.

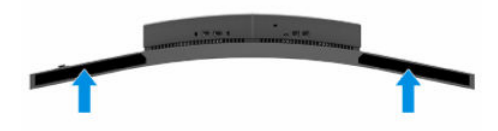

## Настройване на монитора

Този раздел описва монтирането на стойката на монитора или монтажа на стена, както и опциите за свързване на монитора към компютър, лаптоп, игрова конзола или подобно устройство.

- ПРЕДУПРЕЖДЕНИЕ! За да намалите риска от сериозни наранявания, прочетете *Ръководството за безопасна и удобна работа*. В него е описано правилното разполагане на работната станция и се съдържа информация за подходящата поза, както и за здравословните и правилни работни навици на потребителите на компютри. В *Ръководството за безопасна и удобна работа* се съдържа и важна информация за електрическата и механичната безопасност. *Ръководството за безопасна и удобна работа* можете да намерите в интернет на адрес [http://www.hp.com/ergo.](http://www.hp.com/ergo)
- $\mathbb{Z}^*$  ВАЖНО: За да предпазите монитора от повреда, не докосвайте повърхността на LCD панела. Натиск върху панела може да доведе до неравномерност на цвета или дезориентация на течните кристали. Ако това се случи, екранът няма да се възстанови до нормално състояние.
- $\hat{\mathbb{Z}}$  ВАЖНО: За да предотвратите надраскване, изкривяване или счупване на екрана и повреда на бутоните за управление, поставете монитора с лицето надолу върху равна повърхност, покрита с предпазен лист пяна или неабразивна кърпа.

### Монтиране на стойката на монитора

Правилното монтиране на стойката на монитора е изключително важно за неговата безопасна употреба. Този раздел описва как безопасно да прикрепите стойка.

- <span id="page-11-0"></span> $\frac{1}{20}$ : СЪВЕТ: Обмислете разположението монитора, защото околната светлина и ярките повърхности могат да причиняват смущаващи отражения.
- ЗАБЕЛЕЖКА: Процедурите за монтиране на стойка на монитор може да се различават в зависимост от модела.
	- **▲** Поставете екрана с монитора надолу и прикрепете стойката към задната част на екрана (1); фиксирайте го с винтовете (2).

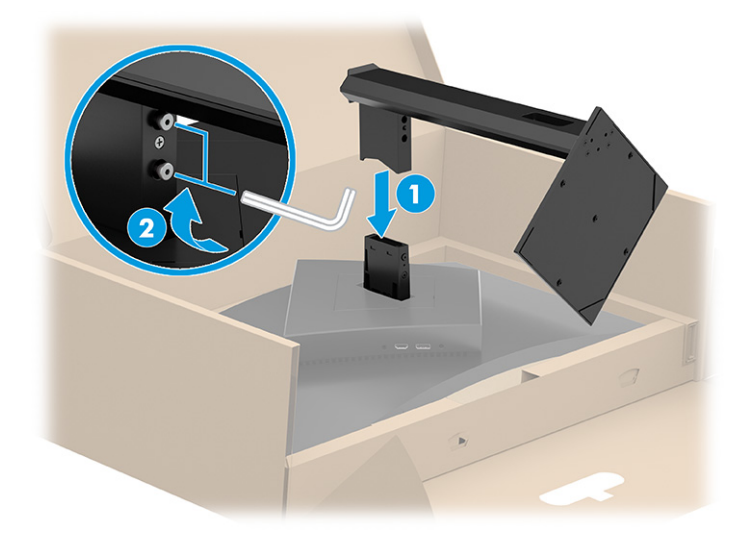

### Прокарване на кабелите

Стойката на монитора включва функция за управление на кабелите, която можете да използвате, за да ги организирате.

**▲** Прокарайте през стойката кабелите, които искате да организирате, и ги свържете към съответните конектори в задната част на монитора.

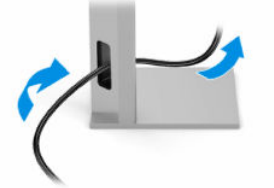

### Монтиране на екрана

За да монтирате монитора на стена с помощта на въртящо се рамо или друг крепежен елемент, следвайте стъпките в този раздел за безопасен и сигурен монтаж на монитора.

 $\mathbb{Z}^*$  ВАЖНО: Този монитор има стандартни 100-милиметрови монтажни отвори съгласно изискванията на VESA. За окачване на монтажни решения на трети страни към екрана са необходими четири винта 4 мм, резба 0,7 и дължина 10 мм. По-дългите винтове могат да повредят монитора. Уверете се, че монтажната система на производителя отговаря на стандарта VESA и дали е оразмерена да поддържа тежестта на екрана. За най-добра производителност използвайте захранващите и видео кабелите, предоставени с монитора.

<span id="page-12-0"></span>ЗАБЕЛЕЖКА: Този уред е предназначен да бъде поддържан от монтажна скоба за стена, сертифицирана от UL или CSA.

### Демонтиране на стойката на монитора

Ако решите да използвате стенен монтаж вместо стойката на монитора, която сте прикачили, найнапред демонтирайте стойката.

- $\mathbb{Z}^*$  ВАЖНО: Преди да разглобите монитора, уверете се, че е изключен и всички кабели са извадени.
- $\hat{\mathbb{Z}}$  ВАЖНО: За да разположите и стабилизирате монитора, НР препоръчва това да се извършва от двама души.
	- 1. Поставете монитора с лицето надолу в кутията, никога върху равна повърхност.
	- 2. Разхлабете винтовете близо до средата в долната част на монтажната планка на стойката (1).
	- 3. Повдигнете стойката и я отстранете от екрана (2).

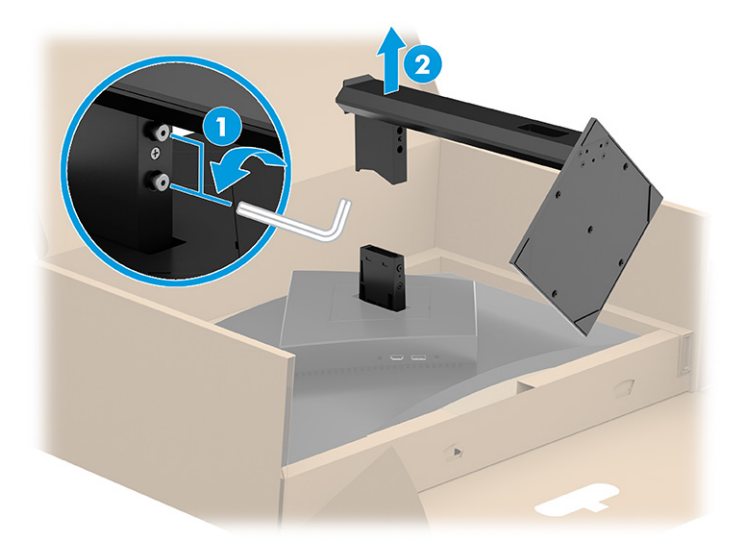

### Прикачване на екрана към монтажно устройство

Когато свързвате монтажно устройство, може да са ви необходими допълнителни инструменти, като например отвертка (закупува се отделно). За да избегнете повреда на монитора, следвайте указанията по-долу.

- 1. Демонтиране на стойката на монитора, ако е монтирана. Вижте Демонтиране на стойката на монитора на страница 7.
- 2. С помощта на плоска отвертка отворете VESA капака на гърба на монитора и го отстранете (1).

3. С помощта на отвертка отстранете шестте винта, които придържат пантата на място (2), и я отстранете (3).

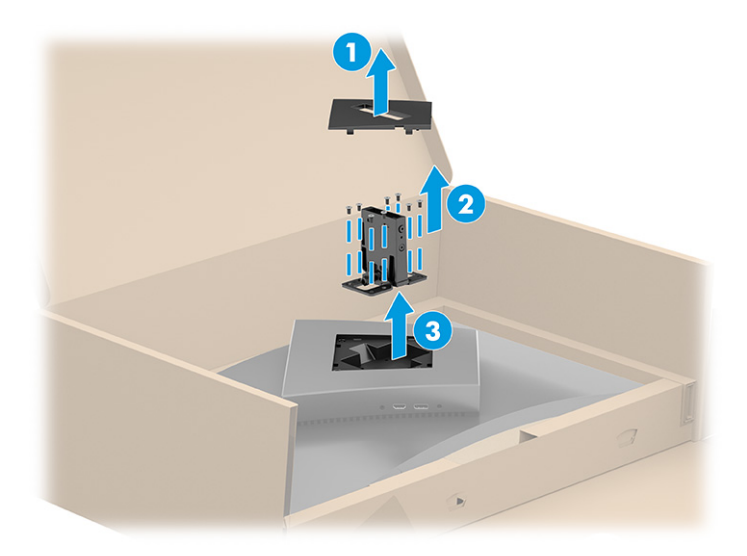

4. Отстранете четирите винта от VESA отворите, разположени от задната страна на монитора и ги използвайте, за да прикрепите монтажното устройство, както е посочено в стъпка 6.

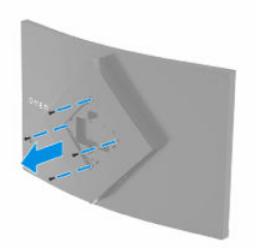

- 5. Завъртете VESA скобата на въртящото се рамо на 45°, за да подравните отворите за винтове от задната страна на монитора (1), преди да я прикрепите към монитора.
- 6. Когато VESA скобата е завъртяна на 45°, поставете я в гнездото от задната страна на екрана (2). След това фиксирайте скобата към екрана като поставите четирите VESA винта в отворите за винтове на скобата и екрана и ги затегнете (3). Уверете се, че скобата на правилно е фиксирана към екрана преди употреба.

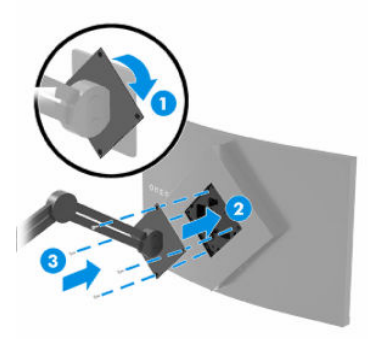

**[2] ВАЖНО:** Ако тези указания не се отнасят за вашето устройство, следвайте указанията на производителя на монтажното устройство, когато поставяте монитора на стена или въртящо се рамо.

### <span id="page-14-0"></span>Свързване на кабелите

В допълнение към подробностите относно свързването на кабела, този раздел съдържа информация относно начина на функциониране на монитора, когато свързвате определени кабели.

 $\mathbb{P}^*$  ЗАБЕЛЕЖКА: В зависимост от модела, мониторът може да бъде в състояние да поддържа HDMI или DisplayPort входове. Видеорежимът се определя от използвания видеокабел. Мониторът автоматично определя кои входове имат валидни видеосигнали. Можете да изберете входовете през менюто за OSD. Мониторът се доставя с определени кабели. Не всички кабели, показани в този раздел, са включени към монитора.

- 1. Поставете монитора на удобно, добре вентилирано място близо до компютъра.
- 2. Свързване на видео кабел.
	- Свържете единия край на DisplayPort кабел към DisplayPort конектора от задната страна на монитора, а другия му край към DisplayPort конектора на устройството източник.

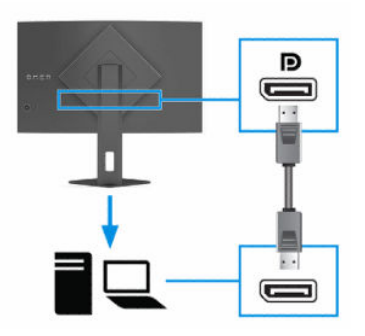

● Свържете единия край на HDMI кабел към HDMI порта от задната страна на монитора, а другия му край към HDMI порта на устройството източник.

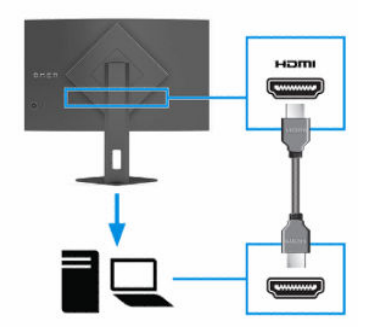

3. ЗАБЕЛЕЖКА: Трябва да свържете USB Type-C кабела от устройството източник (компютъра) към задната част на монитора, за да разрешите на двата USB Type-A порта да служат като USB концентратор за мишка, клавиатури, телефони, външни твърди дискове и практически всичко, което е свързано с USB и може да приеме 5 V.

<span id="page-15-0"></span>Свържете единия край на USB кабел към USB порт на монитора, а другия му край към USB порт на устройството източник.

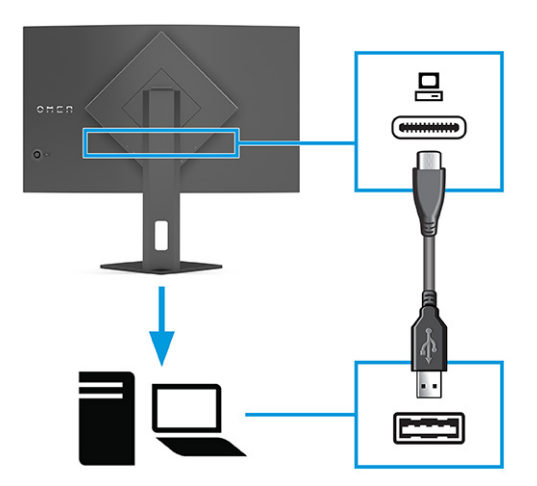

- 4. Свържете единия край на захранващия кабел към променливотоковия адаптер (1), а другия край на захранващия кабел – към заземен електрически контакт (2). След това свържете променливотоковия адаптер към извода за захранване на монитора (3).
- ПРЕДУПРЕЖДЕНИЕ! За да намалите риска от електрически удар или повреда на оборудването:

Не изключвайте заземяващия щепсел на захранващия кабел. Заземяващият щепсел е важно предпазно съоръжение.

Включвайте захранващия кабел в заземен (замасен) електрически контакт, който е лесно достъпен по всяко време.

Изключвайте захранването на оборудването чрез изключване на захранващия кабел от електрическия контакт.

За ваша безопасност не поставяйте предмети върху захранващите или други кабели. Подредете ги така, че никой да не може случайно да ги настъпи или да се спъне в тях. Не дърпайте кабела. Когато изключвате захранващия кабел от електрическия контакт, хващайте кабела за щепсела.

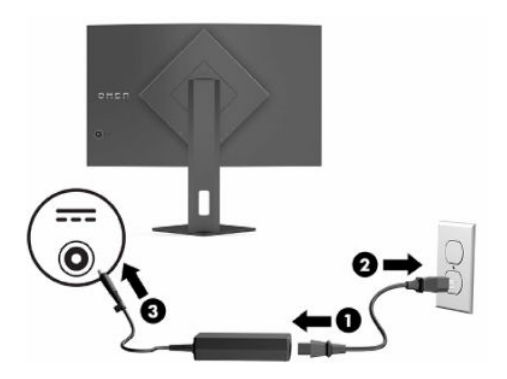

### Свързване на USB устройства

Използвайте USB портовете за свързване на устройства като цифров фотоапарат, USB клавиатура или USB мишка. Мониторът има два USB Type-A порта за свързване към устройство (за низходящо предаване).

<span id="page-16-0"></span><sup>2</sup> ЗАБЕЛЕЖКА: Трябва да свържете USB Туре-С кабела от устройството източник (компютъра) към задната част на монитора, за да разрешите на USB Type-A портовете да служат като USB концентратор за мишка, клавиатури, телефони, външни твърди дискове и практически всичко, което е свързано с USB и може да приеме 5 V.

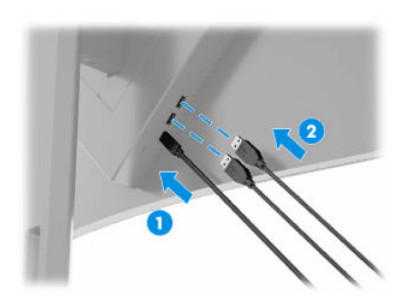

Таблица 1-3 Местоположение на USB портовете

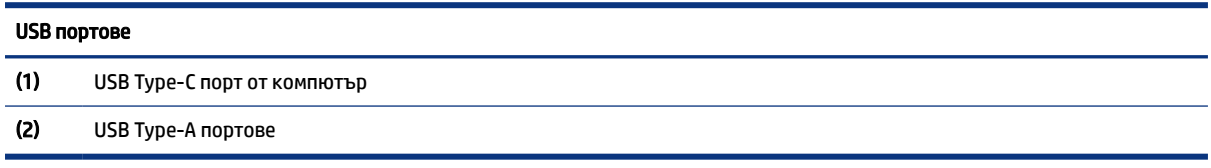

### Регулиране на монитора

За да поддържа ергономично работно пространство, Вашият монитор предлага възможностите за регулиране, описани в този раздел.

- ПРЕДУПРЕЖДЕНИЕ! За да намалите риска от сериозни наранявания, прочетете *Ръководството за безопасна и удобна работа*. В него е описано правилното разполагане на работната станция и се съдържа информация за подходящата поза, както и за здравословните и правилни работни навици на потребителите на компютри. В *Ръководството за безопасна и удобна работа* се съдържа и важна информация за електрическата и механичната безопасност. *Ръководството за безопасна и удобна работа* можете да намерите в интернет на адрес [http://www.hp.com/ergo.](http://www.hp.com/ergo)
	- 1. Наклонете екрана напред или назад, за да го разположите под удобен за очите ъгъл.

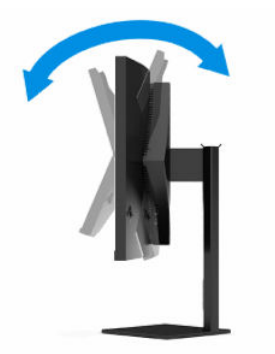

2. Регулирайте височината на монитора на удобна позиция в зависимост от вашата работна станция. Горният ръб на панела на монитора не трябва да надхвърля височината на вашите очи. Монитор, който е позициониран ниско и е наклонен, може да е по-удобен за потребители с коригиращи

<span id="page-17-0"></span>лещи. Променяйте позицията на монитора когато променяте позата си по време на работа през деня.

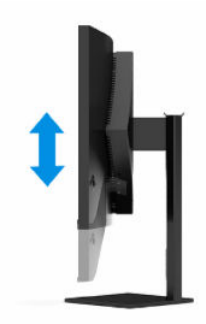

### Поставяне на защитен кабел

Като допълнителна мярка за сигурност можете да фиксирате монитора към неподвижен обект с допълнителен защитен кабел, предлаган от HP. Използвайте ключа, предоставен с допълнителния защитен кабел, за да прикачите и извадите ключалката.

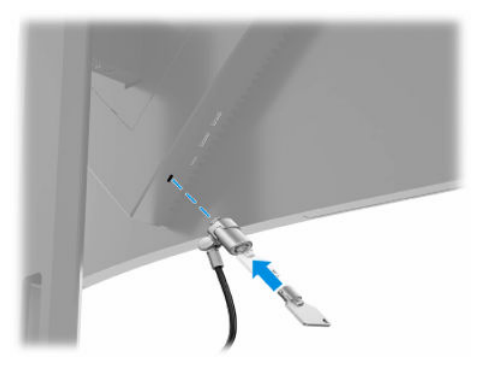

### Включване на монитора

Този раздел предоставя важна информация за предотвратяване на повреда на монитора, индикаторите за стартиране и информация за отстраняване на неизправности.

 $\mathbb{Z}^n$  ВАЖНО: Прогаряне на изображение може да се получи при монитори, които показват едно и също статично изображение на екрана в продължение на 12 или повече часа. За да избегнете прогаряне на изображение, трябва да винаги да активирате приложение за запазване на екрана или да изключвате монитора, когато няма да го използвате за продължителен период от време. Остатъчното изображение е състояние, което може да възникне на всички LCD екрани. Прогарянето на изображение на монитора не се покрива от гаранцията на HP.

- ЗАБЕЛЕЖКА: При някои монитори на HP можете да забраните индикатора на захранването от менюто за OSD. Натиснете в средата на OSD контролера от задната страна на монитора, за да отворите OSD, изберете Захранване, изберете Индикатор за захранването и след това изберете Изкл.
	- **▲** Натиснете бутона на захранването в задната част на монитора, за да го включите.

<span id="page-18-0"></span>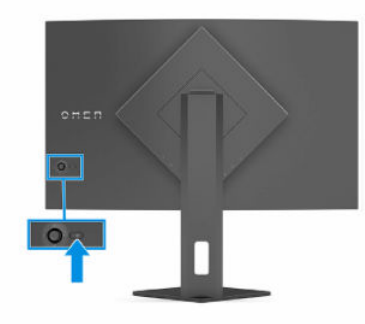

Когато включите монитора за пръв път, за 5 секунди се показва съобщение за състоянието му. Съобщението показва от кой вход е текущият активен сигнал и настройката за състоянието на автоматичното превключване на източника (включено или изключено; настройката по подразбиране е Включено), текущата предварително зададена разделителна способност на дисплея и препоръчителната предварително зададена разделителна способност на дисплея.

Мониторът автоматично сканира входящите сигнали за активност и я използва за екрана.

### Политика на HP за воден знак и остатъчно изображение

Някои монитори са проектирани с технология на дисплея VA, която предоставя ултрашироки зрителни ъгли и усъвършенствано качество на изображението. Въпреки че е подходяща за много приложения, тази технология на панела не е подходяща за статични, неподвижни или фиксирани изображения за дълги периоди от време, освен ако не използвате скрийнсейвъри.

Приложенията със статични изображения може да включват камери за видеонаблюдение, видео игри, маркетингови лога и шаблони. Статичните изображения могат да доведат до повреда от тип остатъчно изображение, което изглежда като петна или водни знаци на екрана на монитора.

Повредата от остатъчни изображения на монитори, които се използват 24 часа в денонощието не се покрива от гаранцията на HP. За да избегнете повреда от остатъчни изображения винаги изключвайте монитора, когато не го използвате, или използвайте настройката за управление на захранването, ако се поддържа от вашия компютър, за да изключвате монитора, когато системата е неактивна.

# <span id="page-19-0"></span>2 Използване на монитора

Този раздел описва как да използвате монитора и неговите функции, включително софтуер и помощни програми, меню за OSD, настройки на цветовете, режим на автоматично заспиване, Картина в картината (PiP) и Картина до картина (PbP).

## Изтегляне на софтуер и помощни програми

Можете да изтеглите и инсталирате тези файлове от поддръжката на HP.

- INF (информационен) файл
- ICM файлове (за съответствие на цветовете на изображението)

За да изтеглите файловете:

- 1. Отидете на [http://www.hp.com/support.](http://www.hp.com/support)
- 2. Изберете Software and Drivers (Софтуер и драйвери).
- 3. Изберете вашия тип продукт.
- 4. Въведете модела на вашия монитор на HP в полето за търсене и следвайте указанията на екрана.

## Изтегляне на OMEN Gaming Hub

Можете да изтеглите и инсталирате OMEN Gaming Hub от приложението Microsoft Store.

ЗАБЕЛЕЖКА: Изтеглете OMEN Gaming Hub след като настроите монитора, за да получите достъп до всички настройки и функции.

За да изтеглите приложението:

- 1. Изберете Старт от лентата на задачите.
- 2. Изберете приложението Microsoft Store.
- 3. Въведете OMEN Gaming Hub в полето за търсене и изберете Get (Вземи).

## Информационен файл

INF файлът дефинира ресурсите на монитора, използвани от операционната система Windows®, за да осигури съвместимостта на монитора с графичния адаптер на компютъра.

Този монитор е съвместим с Plug and Play и ще работи правилно и без да инсталирате INF файла. Съвместимостта на монитора с Plug and Play изисква графичната карта на компютъра да бъде съвместима с VESA DDC2 и мониторът да се свързва директно към графичната карта. Plug and Play не работи през отделни конектори тип BNC или през разпределителни буфери/устройства или и през двете.

## <span id="page-20-0"></span>Файл за съответствие на цветовете на изображението

ICM файловете са файлове с данни, които се използват заедно с графични програми, за да предоставят последователно съответствие на цветовете от екрана на монитора към принтер или от скенер към екрана на монитора. Тези файлове се активират от графични програми, които поддържат тази функция.

## Използване на менюто за OSD

Можете да регулирате своя монитор HP, така че да отговаря на вашите предпочитания. Използвайте менюто за OSD, за да персонализирате функциите за гледане на монитора.

За да влезете и да направите настройките в OSD, използвайте OSD контролера на задния панел на монитора.

- 1. Ако мониторът не е включен, натиснете бутона на захранването, за да го включите.
- 2. Натиснете центъра на OSD контролера.
- 3. Премествайте контролера нагоре, надолу, наляво или надясно, за да се придвижвате между опциите в менюто. Натиснете в средата на контролера, за да направите избор.

Таблицата по-долу изброява възможните опции в главното меню за OSD. Тя включва описания за всяка настройка и влиянието ѝ върху външния вид или работните показатели на монитора.

| Главно меню | Описание                                                                                                    |  |  |
|-------------|----------------------------------------------------------------------------------------------------|--|--|
| Игри        | Избира и регулира предпочитанията за игрите, например Adaptive-Sync или AMD® FreeSync Premium<br>Pro, време за реакция на движеща се картина (MPRT), време за реакция, Edge Precision, Shadow<br>Vision, кадрова честота, прицел, таймери за съобщения и подравняване на няколко монитора. |  |  |
|             | ЗАБЕЛЕЖКА: MPRT е деактивиран при следните условия:                                                                                                    |  |  |
|             | 1.<br>HDR сигналът е активен                                                                                                    |  |  |
|             | 2.<br>Честота на опресняване < 100 Hz                                                                                                    |  |  |
|             | 3.<br>Adaptive-Sync или FreeSync са включени                                                                                                    |  |  |
| Изображение | Регулира изображението на екрана, включително яркост, контраст, динамичен контраст, разпъване<br>на черното, рязкост, мащабиране на изображението, видео ниво и излизане от рамките на екрана.                                                                                             |  |  |
|             | ЗАБЕЛЕЖКА: Яркостта и контрастът са деактивирани при HDR входен сигнал.                                                                                                    |  |  |
|             | Динамичният контраст е деактивиран при следните условия:                                                                                                    |  |  |
|             | 1.<br>HDR сигналът е активен                                                                                                    |  |  |
|             | 2.<br>MPRT е включен                                                                                                    |  |  |
|             | Разтягането на черното е деактивирано когато HDR сигналът е активен.                                                                                                    |  |  |
|             | Видео нивото и излизане на изображението от рамките на екрана функционират само за НDMI.                                                                                                    |  |  |
| Цвят        | Предоставя различни цветови настройки, които конфигурират монитора за различни ситуации на<br>гледане, като игри, стандартен, топъл, хладен, основен, нощ, HP Enhance + и регулиране на RGB<br>усилване.                                                                                   |  |  |

Таблица 2-1 Опции и описания на менюто на OSD

ЗАБЕЛЕЖКА: Цветовият профил ICM е записан съгласно спецификациите на International Color Consortium (ICC) за формат на профил.

<span id="page-21-0"></span>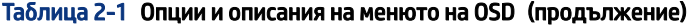

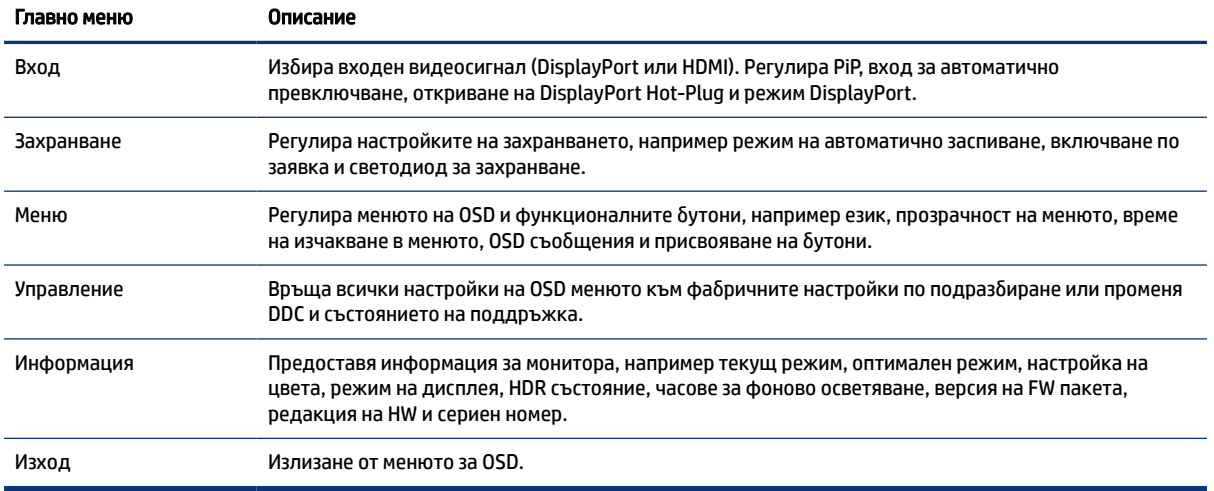

## Избиране на предварително зададени цветови настройки

Използвайте OSD менюто, за да изберете от различни цветови настройки, които са конфигурирани на монитора за различни ситуации.

За достъп до цветови настройки:

- 1. В OSD менюто изберете менюто Цвят.
- 2. Изберете цветова настройка. Следващата таблица описва наличните цветови настройки.
- **ЭМБЕЛЕЖКА:** Всяка цветова настройка има конфигурация на стандартен динамичен обхват (SDR) и на висок динамичен обхват (HDR).

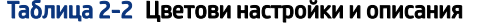

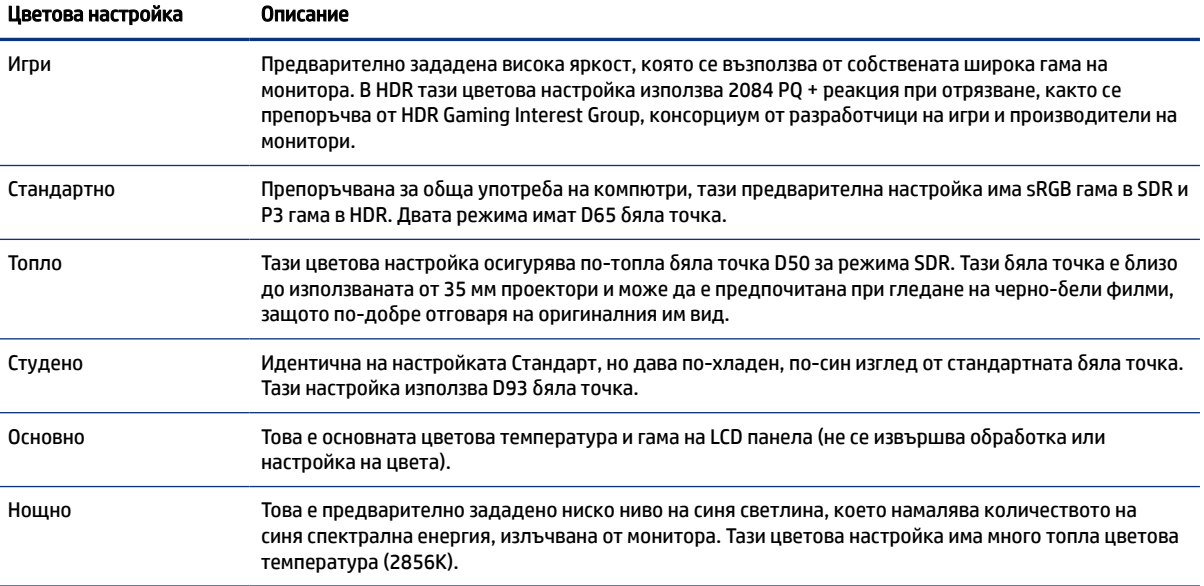

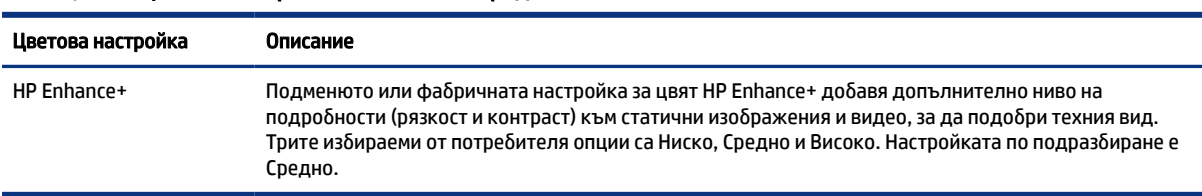

#### <span id="page-22-0"></span>Таблица 2-2 Цветови настройки и описания (продължение)

## Използване на корекция на RGB усилването

Можете да използвате корекция на RGB усилването, за да регулирате температурата на цвета на предварително настроените цветове. Корекциите на RGB усилването се съхраняват отделно за всяка цветова настройка.

## Използване на режим на автоматично заспиване (само при някои продукти)

Вашият монитор има функция за икономия на енергия, наречена Режим на автоматично заспиване – състояние на намалена консумация на енергия. Този раздел описва как да активирате или регулирате Режима на автоматично заспиване на монитора.

Когато режимът на автоматично заспиване е разрешен (той е разрешен по подразбиране), мониторът ще влезе в състояние на намалена консумация на енергия когато компютърът сигнализира режим на ниско потребление на енергия (липса на хоризонтално или вертикално синхронизиране на сигнал).

При влизане в това състояние на намалена консумация на енергия (режим на автоматично заспиване), екранът на монитора потъмнява, подсветката се изключва и индикаторът на захранването свети в жълто. В този режим на намалена консумация мониторът консумира по-малко от 0,5 W захранване. Мониторът ще се събуди от режима на автоматично заспиване когато компютърът изпрати активен сигнал към монитора (например ако задействате мишката или клавиатурата).

За да забраните режима на автоматично заспиване в OSD:

- 1. Натиснете в средата на контролера на OSD, за да отворите OSD.
- 2. В OSD изберете Захранване.
- 3. Изберете Auto-Sleep Mode (Режим на автоматично заспиване) и след това изберете Изкл.

## Използване на PiP и PbP (само при някои продукти)

Мониторът поддържа както Picture in Picture (Картина в картината) (PiP), където един източник е наложен върху друг, така и Picture beside Picture (PbP) (Картина зад картината), където единият източник е позициониран до другия хоризонтално (за пейзажна ориентация). В режим PiP могат да бъдат показвани две изображения с QHD при 60 Hz (по подразбиране).

За да използвате PiP или PbP:

- 1. Свържете допълнителен входен източник към монитора.
- 2. Натиснете в средата на OSD контролера от задния панел, за да отворите OSD.

3. В OSD изберете Input (Вход) и след това изберете PIP.

Мониторът сканира второстепенните входове за валиден сигнал и използва този сигнал за PiP или PbP картината.

4. Ако искате да промените PiP или PbP входа, в OSD изберете PIP и след това изберете Assign Inputs (Присвояване на входове).

## <span id="page-24-0"></span>Поддръжка и отстраняване на неизправности 3

Ако мониторът не работи според очакванията, може да успеете да отстраните проблема като следвате указанията в този раздел.

## Разрешаване на често срещани проблеми

Таблицата по-долу изброява възможните проблеми, вероятната причина за всеки от тях и препоръчителни решения.

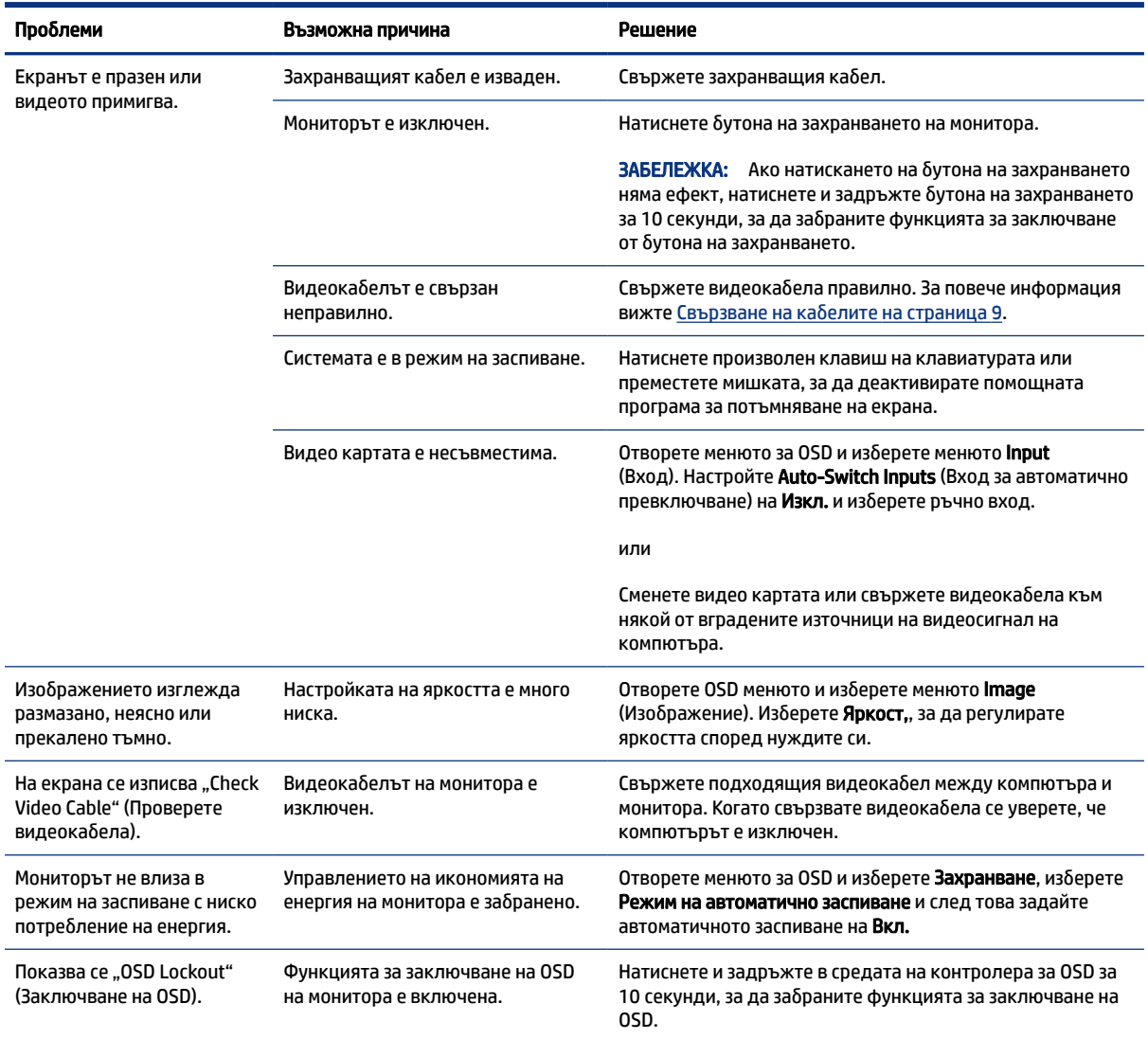

#### Таблица 3-1 Често срещани проблеми и решения

<span id="page-25-0"></span>Таблица 3-1 Често срещани проблеми и решения (продължение)

| Проблеми                                                                        | Възможна причина                                                                 | Решение                                                                                                    |
|---------------------------------------------------------------------------------|----------------------------------------------------------------------------------|----------------------------------------------------------------------------------------------------|
| Показва се "Power Button<br>Lockout" (Заключване от<br>бутона на захранването). | Функцията за заключване от<br>бутона на захранването на<br>монитора е разрешена. | Натиснете и задръжте бутона Захранване за 10 секунди,<br>за да отключите функцията на бутона на захранването. |

## Заключване на бутони

Функцията за заключване на бутона е активна само когато мониторът е включен, показва се активен сигнал и менюто за OSD е затворено. Задържането на бутона на захранването за 10 секунди изключва този бутон. Можете да включите отново бутона като отново го задържите натиснат за 10 секунди.

# <span id="page-26-0"></span>4 Поддържане на монитора

Добре поддържан, мониторът може да работи много години. Тези инструкции предоставят стъпки, които можете да изпълнявате, за да поддържате монитора в най-добро състояние.

## Указания за поддръжка

Следвайте указанията по-долу, за да подобрите работата и да удължите живота на монитора:

- Не отваряйте корпуса на монитора и не се опитвайте да го поправяте сами. Регулирайте само тези елементи от интерфейса, които са описани в инструкциите за работа. Ако мониторът не работи правилно или е бил изпуснат или повреден, обърнете се към упълномощен търговец, дистрибутор или доставчик на услуги на HP.
- Използвайте само подходящи за този монитор захранващ източник и свързване, както е показано на етикета/табелката от задната страна на монитора.
- Уверете се, че общият ампераж на продуктите, свързани към електрическия контакт, не надвишава номиналния ток на контакта, и че общият ампераж на продуктите, свързани към кабела, не надвишава номиналните характеристики, поддържани от кабела. Вижте етикета за захранването, за да определите ампеража (AMPS или A) за всяко устройство.
- Поставете монитора близо до електрически контакт, който можете лесно да достигнете. Изключвайте монитора като хванете щепсела здраво и го издърпате от контакта. Никога не изключвайте монитора чрез издърпване на кабела.
- Изключвайте монитора когато не го използвате и използвайте скрийнсейвър. Това може значително да увеличи живота на монитора.
- $\mathbb{R}^*$  ЗАБЕЛЕЖКА: Прогарянето на изображение на монитора не се покрива от гаранцията на НР.
- Никога не блокирайте слотовете и отворите на кожуха и не поставяйте предмети в тях. Тези отвори осигуряват вентилация.
- Не изпускайте монитора и не го поставяйте върху нестабилна повърхност.
- Не поставяйте нищо върху захранващия кабел. Не стъпвайте върху кабела.
- Съхранявайте монитора на добре проветрено място, далеч от силна светлина, топлина или влага.

### Почистване на монитора

Използвайте тези указания, за да почистите монитора, когато е необходимо.

- 1. Изключете монитора и извадете захранващия кабел от контакта.
- 2. Изключете всички външни устройства.
- 3. Избършете праха от екрана и корпуса на монитора с мека чиста антистатична кърпа.
- <span id="page-27-0"></span>4. За по-замърсена повърхност използвайте 50/50 смес от вода и изопропанол.
- $\mathbb{Z}$  ВАЖНО: За почистване на екрана на монитора или корпуса не използвайте почистващи средства, които съдържат каквито и да е петролни материали като бензен, разредители или други летливи вещества. Тези химикали могат да повредят монитора.
- $\ddot{a}$  ВАЖНО: Пръснете от препарата върху кърпата и внимателно почистете с нея повърхността на екрана. Никога не пръскайте препарат директно върху екрана. Препаратът може да премине зад корпуса и да повреди електрониката. Кърпата трябва да бъде влажна, но не мокра. Вода, капеща във вентилационните отвори или в други точки на проникване, може да причини повреда на монитора. Оставете монитора да изсъхне на въздух преди да го включите.
- 5. След като премахнете прахта и замърсяванията, можете да почистите повърхностите и с дезинфектант. Световната здравна организация (СЗО) препоръчва почистване на повърхностите, последвано от дезинфекция, като най-добра практика за предотвратяване на разпространението на вирусни респираторни заболявания и вредни бактерии. Дезинфектант, който отговаря на указанията за почистване на HP, е алкохолен разтвор, който се състои от 70% изопропанол и 30% вода. Този разтвор е познат и като медицински спирт и се продава в повечето магазини.

### Транспортиране на монитора

Запазете оригиналната опаковка. Тя може да ви бъде необходима по-късно, ако транспортирате монитора или го местите.

# <span id="page-28-0"></span>а Технически спецификации

Този раздел съдържа технически спецификации за физическите аспекти на монитора, като например теглото и размерите за гледане, както и необходимите условия за работа на околната среда и диапазоните на източниците на захранване.

Всички спецификации представляват типичните спецификации, осигурени от производителите на компоненти за HP; реалните характеристики могат да бъдат по-високи или по-ниски.

 $\tilde{\mathbb{C}}$  ЗАБЕЛЕЖКА: За най-новите спецификации или допълнителни технически спецификации за този продукт, отидете на<http://www.hp.com/go/quickspecs/>и потърсете конкретния модел на вашия монитор и намерете точните му спецификации за бърза справка.

## Спецификации на 68,5 см (27-инчов) модел

Този раздел съдържа спецификациите за вашия монитор.

#### Таблица а-1 Технически спецификации

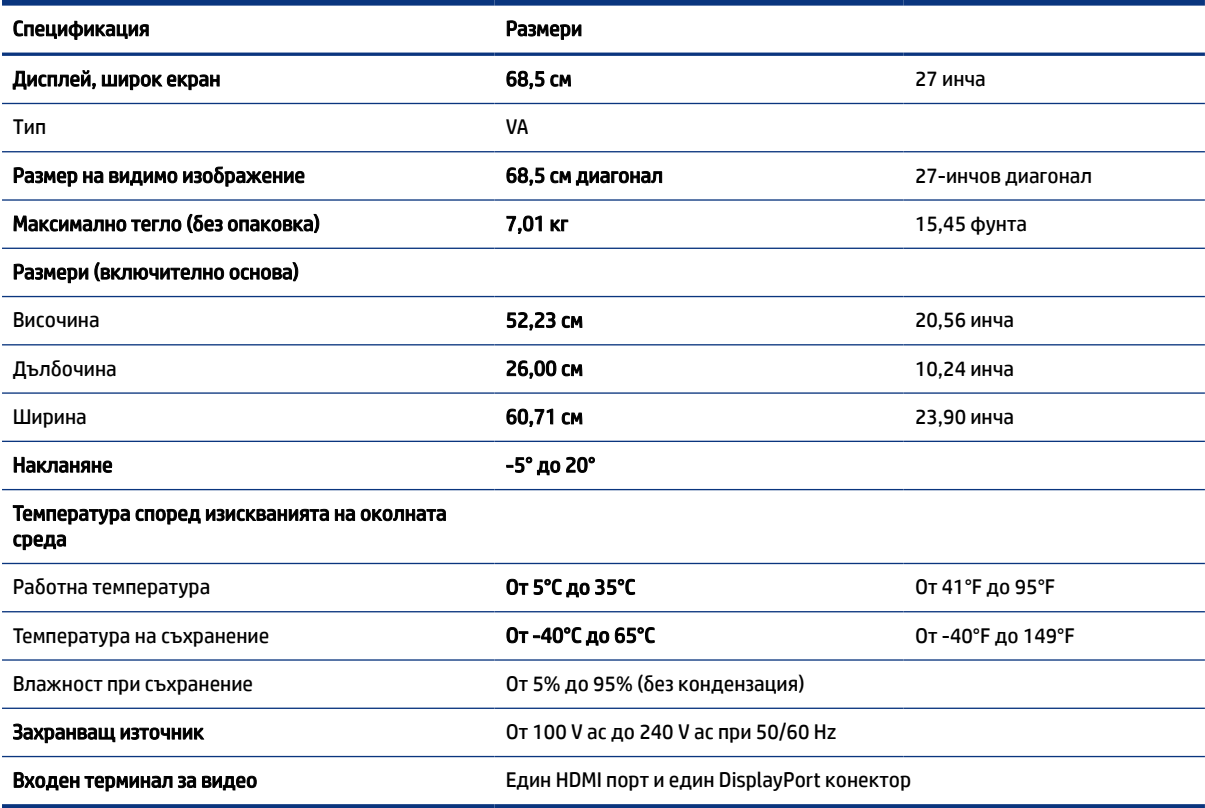

## <span id="page-29-0"></span>Предварително зададени разделителни способности на дисплея

Посочените по-долу разделителни способности на дисплея са най-често използваните режими и са зададени като фабрични настройки. Мониторът автоматично разпознава тези предварително зададени режими и те се показват подходящо оразмерени и центрирани на екрана.

### 68,5 см (27-инчов) модел

Този раздел предоставя предварително зададени разделителни способности на дисплея и предварително зададени разделителни способности.

| Предварит<br>елна<br>настройка | Формат на пикселите | Хориз. честота (kHz) | Верт. честота (Hz) |
|--------------------------------|---------------------|----------------------|--------------------|
| 1                              | $640 * 480$         | 31,469               | 59,940             |
| 2                              | $640 * 480$         | 37,500               | 75,000             |
| 3                              | $720 * 400$         | 31,469               | 70,087             |
| 4                              | 720 × 480           | 31,469               | 59,940             |
| 5                              | $800 * 600$         | 37,879               | 60,317             |
| 6                              | $800 * 600$         | 46,875               | 75,000             |
| $\bf 7$                        | $1024 \times 768$   | 48,363               | 60,004             |
| 8                              | $1024 \times 768$   | 60,023               | 75,029             |
| 9                              | 1280 × 720          | 45,000               | 60,000             |
| 10                             | 1280 × 800          | 49,702               | 59,810             |
| 11                             | 1280 × 1024         | 79,976               | 75,025             |
| 12                             | $1440 * 900$        | 55,935               | 59,887             |
| 13                             | $1600 * 900$        | 60,000               | 60,000             |
| 14                             | $1600 \times 1200$  | 75,000               | 60,000             |
| 15                             | 1680 × 1050         | 65,290               | 59,954             |
| 16                             | 1920 × 1080         | 67,500               | 60,000             |
| 17                             | 1920 × 1080         | 112,500              | 100,000            |
| 18                             | 1920 × 1080         | 135,000              | 120,000            |
| 19                             | 1920 × 1080         | 192,788              | 164,917            |
| 20                             | 1920 × 1200         | 74,556               | 59,885             |
| 21                             | 1920 × 1080         | 278,400              | 239,761            |
| 22                             | 2560 × 1440         | 88,787               | 59,951             |
| 23                             | 2560 × 1440         | 150,919              | 99,946             |
| 24                             | 2560 × 1440         | 182,996              | 119,998            |

Таблица а-2 Предварително зададени разделителни способности на дисплея

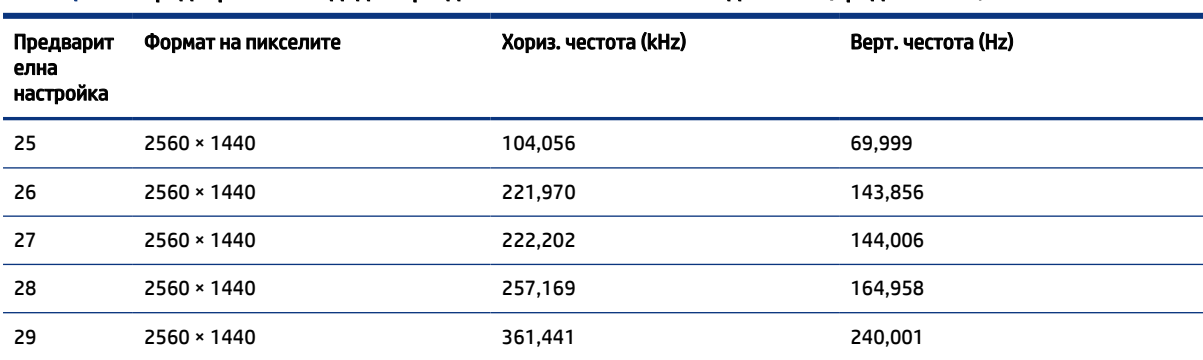

<span id="page-30-0"></span>Таблица а-2 Предварително зададени разделителни способности на дисплея (продължение)

## Видео формати за подобрена разделителна способност и високодетайлно видео

Този раздел предоставя информация за видео форматите с подобрена и висока разделителна способност.

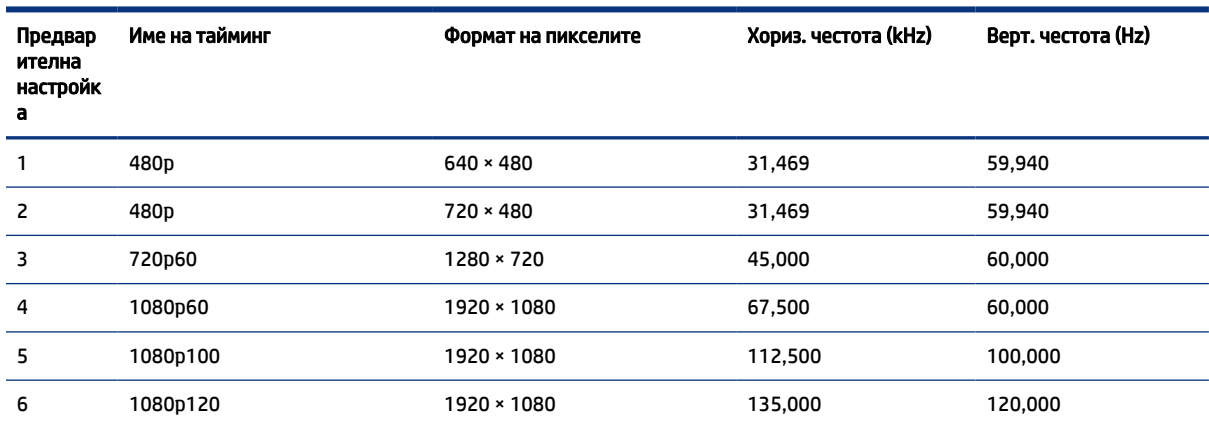

Таблица а-3 Видеоформати с висока разделителна способност

## Спецификация на захранващия блок

Този раздел предоставя спецификациите за захранващия блок.

#### Таблица а-4 Спецификация на захранващия блок

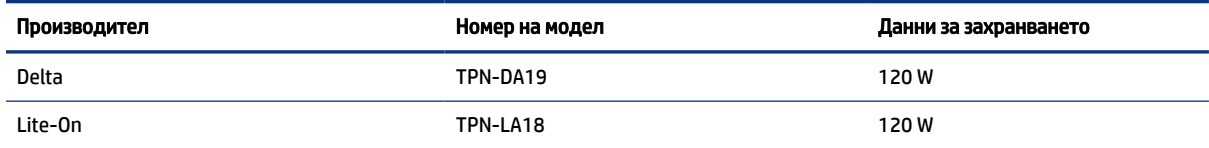

# <span id="page-31-0"></span>б Достъпност

Целта на HP е да проектира, произвежда и предлага за продажба продукти, услуги и информация, които могат да се използват навсякъде и от всички под формата на самостоятелни продукти или с подходящи устройства или приложения с помощни технологии (ПТ) на трети лица.

### HP и осигуряването на достъпност

Тъй като HP се стреми да вплете многообразието, включването и баланса между работата и свободното време в тъканта на компанията, това се отразява върху всичко, с което HP се занимава. HP се стреми да създаде включваща среда с фокус върху свързването на хората по целия свят със силата на технологиите.

### Намиране на технологичните инструменти, които са ви нужни

Технологиите могат да освободят човешкия потенциал. Помощните технологии премахват бариерите и помагат за изграждане на независимост у дома, на работното място и в общността. Помощните технологии помагат за увеличаването, поддръжката и подобряването на функционалните възможности на електронните и информационните технологии.

За повече информация вижте [Намиране на най-добрите помощни технологии](#page-32-0) на страница 27.

### Ангажиментът на HP

HP се ангажира да осигурява продукти и услуги, които са достъпни за хора с увреждания. Този ангажимент поддържа целите на нашата компания за постигане на многообразие и помага да гарантираме, че ползите от технологиите са достъпни за всички.

HP се стреми към осигуряване на достъпност, като проектира, произвежда и предлага за продажба продукти и услуги, които могат да се използват ефективно от всички, включително от хора с увреждания, както под формата на самостоятелни продукти, така и със съответни устройства за хора с увреждания.

За да се реализира това, настоящата Политика за достъпност установява седем ключови цели, които да ръководят дейността на HP. От всички мениджъри и служители на HP се очаква да подкрепят тези цели и тяхното прилагане в съответствие с възложените им роли и отговорности:

- Повишаване на нивото на информираност по отношение на проблемите с достъпността в рамките на HP и осигуряване на необходимото обучение на служителите, за да проектират, произвеждат, предлагат за продажба и доставят достъпни продукти и услуги.
- Разработване на насоки за достъпност за продукти и услуги и изискване на отговорност от групите за разработка на продукти за прилагане на тези указания, когато това е конкурентно, технически и икономически постижимо.
- Включване на хора с увреждания в разработката на насоки за достъпност и в проектирането и тестването на продукти и услуги.
- Документиране на функциите за достъпност и предоставяне на информация за продукти и услуги на HP на широката публика в достъпна форма.
- <span id="page-32-0"></span>Установяване на взаимоотношения с водещи доставчици на помощни технологии и решения.
- Поддръжка на вътрешни и външни проучвания и разработки, които подобряват помощните технологии, подходящи за продуктите и услугите на HP.
- Поддръжка и принос към стандартите в бранша и насоките за достъпност.

### Международна асоциация на специалистите по достъпност (IAAP)

IAAP е асоциация с нестопанска цел, фокусирана върху развитието на професиите, свързани с осигуряване на достъпност, чрез създаване на мрежа от контакти, обучение и сертификация. Целта е да се помогне на специалистите по достъпност да се развиват професионално и да напредват в кариерата си, както и да се улеснят организациите в интегрирането на достъпност в своите продукти и инфраструктура.

HP е един от основателите на асоциацията, в която обединява усилията си с други организации за развитие на сферата за осигуряване на достъпност. Този ангажимент поддържа целта на HP за осигуряване на достъпност чрез проектиране, производство и продажба на продукти и услуги, които могат да се използват ефективно от хора с увреждания.

IAAP ще утвърди професията, като свързва в глобален мащаб отделни лица, студенти и организации, за да споделят знания помежду си и да се учат взаимно. Ако желаете да научите повече, посетете [http://www.accessibilityassociation.org,](http://www.accessibilityassociation.org) за да се присъедините към онлайн общността, да се абонирате за бюлетини и да получите информация за опциите за членство.

### Намиране на най-добрите помощни технологии

Всички, включително хора с увреждания или възрастови затруднения, трябва да имат възможности за комуникация, себеизразяване и свързване със света с помощта на технологиите. HP се ангажира да повишава информираността относно достъпността както в рамките на самата компания, така и по отношение на своите клиенти и партньори.

Разнообразни помощни технологии правят продуктите на HP лесни за употреба – това може да бъдат големи шрифтове, които не натоварват очите, разпознаване на глас, за да почиват ръцете, или всякакви други помощни технологии, за да ви улеснят във вашата конкретна ситуация. Как ще изберете?

### Оценка на потребностите

Технологиите могат да освободят вашия потенциал. Помощните технологии премахват бариерите и помагат за изграждане на независимост у дома, на работното място и в общността. Помощните технологии (ПТ) помагат за увеличаването, поддръжката и подобряването на функционалните възможности на електронните и информационните технологии.

Можете да избирате от много продукти с ПТ. Оценката на вашите потребности от ПТ трябва да ви позволи да оцените няколко продукта, да отговори на въпросите ви и да ви улесни да изберете найдоброто решение за своята ситуация. Ще откриете, че специалистите, квалифицирани да извършват оценки на потребностите от ПТ, идват от различни сфери, като има лицензирани или сертифицирани физиотерапевти, ерготерапевти, логопеди, както и експерти в други области. Други, макар и да не са сертифицирани или лицензирани, също могат да предоставят информация за оценка. Ще можете да попитате за повече информация относно опита на лицето, експертизата му и цената, за да прецените дали са подходящи за вашите потребности.

### Достъпност за продукти на HP

Тези връзки предоставят информация за функциите за достъпност и помощните технологии, ако са приложими и налични във вашата страна или регион, които са включени в различни продукти на

<span id="page-33-0"></span>HP. Тези източници на информация ще ви помогнат да изберете конкретни функции на помощните технологии, както и най-подходящите за вашата ситуация продукти.

- Осигуряване на достъпност и технологии за хора в напреднала възраст от страна на HP: Отидете на адрес<http://www.hp.com>и въведете  $\text{Accessibility}$  (Достъпност) в полето за търсене. Изберете Office of Aging and Accessibility (Офис за осигуряване на достъпност и технологии за хора в напреднала възраст).
- Компютри на HP: За Windows 7, Windows 8 и Windows 10 отидете на адрес <http://www.hp.com/support>и въведете Windows Accessibility Options (Опции за достъпност на Windows) в полето за търсене Search our knowledge (Търсене в библиотеката с информация). Изберете съответната операционна система в резултатите.
- Пазаруване от HP, периферни устройства за продукти на HP: Отидете на адрес [http://store.hp.com,](http://store.hp.com) изберете Shop (Магазин), след което изберете Monitors (Монитори) или Accessories (Аксесоари).

Ако ви е необходима допълнителна поддръжка по отношение на функциите за достъпност на вашия продукт на HP, вижте [Връзка с отдела за поддръжка](#page-35-0) на страница 30.

Допълнителни връзки към външни партньори и доставчици, които могат да предоставят допълнително съдействие:

- [Информация за достъпност на Microsoft \(Windows 7, Windows 8, Windows 10, Microsoft Office\)](http://www.microsoft.com/enable)
- [Информация за достъпност за продукти на Google \(Android, Chrome, приложения на Google\)](https://www.google.com/accessibility/)

### Стандарти и закони

Държавите по целия свят приемат нормативни разпоредби с цел подобряване на достъпа до продукти и услуги за хора с увреждания. Тези нормативни разпоредби в хронологичен план са приложими за телекомуникационни продукти и услуги, персонални компютри и принтери с определени функции за комуникация и възпроизвеждане на видео, свързаната с тях потребителска документация и предоставяната за тях поддръжка на клиенти.

### Стандарти

Раздел 508 на стандартите на Федералния закон за придобиването на САЩ (FAR) е създаден от Агенцията за осигуряване на достъпност на САЩ, за да се адресира необходимостта от осигуряване на достъп до информационни и комуникационни технологии (ИКТ) за хора с физически, сетивни или когнитивни увреждания.

Стандартите съдържат специфични технически критерии за различни типове технологии, както и изисквания на база работни показатели, които поставят фокус върху функционалните възможности на разгледаните продукти. Специфични критерии покриват софтуерни приложения и операционни системи, уеб базирана информация и приложения, компютри, телекомуникационни продукти, видео и мултимедия, както и автономни затворени продукти.

### Мандат 376 – EN 301 549

Стандартът EN 301 549 е създаден от Европейския съюз в рамките на Мандат 376 като набор от онлайн инструменти за обществени поръчки на ИКТ продукти. Стандартът определя изискванията за достъпност, приложими за ИКТ продукти и услуги, като включва описание на тестовите процедури и методологията за оценка за всяко изискване.

### <span id="page-34-0"></span>Насоки за достъпност на уеб съдържанието (WCAG)

Насоките за достъпност на уеб съдържанието (WCAG) от Инициативата за уеб достъпност (WAI) на W3C са в помощ на уеб дизайнери и разработчици при създаване на сайтове, които по-добре удовлетворяват потребностите на хора с увреждания или възрастови затруднения.

WCAG разширяват достъпността в целия обхват на уеб съдържанието (текст, изображение, аудио и видео) и уеб приложенията. WCAG могат да бъдат тествани прецизно, лесни са за разбиране и използване и позволяват на уеб разработчиците гъвкавост за иновации. WCAG 2.0 също така са одобрени като [ISO/IEC 40500:2012.](http://www.iso.org/iso/iso_catalogue/catalogue_tc/catalogue_detail.htm?csnumber=58625/)

WCAG адресират конкретно бариерите в достъпа до уеб, с които се сблъскват хората със зрителни, слухови, физически, когнитивни и неврологични увреждания, както и по-възрастните уеб потребители с потребности от достъпност. WCAG 2.0 предоставят характеристики за достъпно съдържание:

- Възприемаемо (например чрез адресиране на алтернативи на текст за изображения, надписи за аудио, приспособимост на презентации и цветен контраст)
- Работещо (чрез адресиране на достъп до клавиатура, цветен контраст, синхронизиране на въвеждането, избягване на припадъци и управляемост)
- Разбираемо (чрез адресиране на четимостта, предсказуемостта и съдействието при въвеждане)
- Надеждно (например чрез адресиране на съвместимостта с помощни технологии)

### Закони и нормативни разпоредби

Достъпността на ИТ и информацията се превърна в област с увеличаваща се законодателна значимост. Посочените по-долу връзки предоставят информация за основни закони, нормативни разпоредби и стандарти.

- **[САЩ](http://www8.hp.com/us/en/hp-information/accessibility-aging/legislation-regulation.html#united-states)**
- **[Канада](http://www8.hp.com/us/en/hp-information/accessibility-aging/legislation-regulation.html#canada)**
- **[Европа](http://www8.hp.com/us/en/hp-information/accessibility-aging/legislation-regulation.html#europe)**
- **[Австралия](http://www8.hp.com/us/en/hp-information/accessibility-aging/legislation-regulation.html#australia)**

### Полезни връзки и източници на информация за достъпност

Посочените по-долу организации, институции и ресурси са добри източници на информация по отношение на уврежданията и възрастовите затруднения.

ЗАБЕЛЕЖКА: Това не е изчерпателен списък. Тези организации са посочени само с информационна цел. HP не носи отговорност за информация или контакти, които може да намерите в интернет. Посочването на тази страница не е равносилно на препоръка от HP.

### Организации

Тези организации са някои от многото, които предоставят информация по отношение на уврежданията и възрастовите затруднения.

- Американска асоциация на хората с увреждания (AAPD)
- Асоциация на програмите по закона за помощните технологии (АТАР)
- <span id="page-35-0"></span>● Американска асоциация на хората с увреден слух (HLAA)
- Център за обучение и техническа помощ за информационни технологии (ITTATC)
- Lighthouse International
- Национална асоциация на хората с увреден слух
- Национална федерация на хората с увредено зрение
- Дружество за рехабилитационен инженеринг и помощни технологии на Северна Америка (RESNA)
- Телекомуникации за хора с увреден слух (TDI)
- Инициатива за уеб достъпност на W3C (WAI)

### Образователни институции

Информация по отношение на уврежданията и възрастовите затруднения се предоставя от много образователни институции, включително от посочените по-долу примери.

- Калифорнийски държавен университет, Нортридж, Център за хора с увреждания (CSUN)
- Университет на Уисконсин Мадисън, Trace Center
- Компютърни програми за настаняване на Университета на Минесота

### Други източници на информация за уврежданията

Информация по отношение на уврежданията и възрастовите затруднения се предоставя от много източници, включително от посочените по-долу примери.

- Програма за техническа помощ на ADA (Закон за американските граждани с увреждания)
- Глобална мрежа за свързване на бизнеса и хората с увреждания ILO
- EnableMart
- Европейски форум за хората с увреждания
- Мрежа за намиране на работа
- Enable на Microsoft

### Връзки на HP

На долупосочените връзки към страници на HP е предоставена информация по отношение на уврежданията и възрастовите затруднения.

[Ръководството за безопасна и удобна](http://www8.hp.com/us/en/hp-information/ergo/index.html) работа на HP

[Продажби на HP в публичния сектор](https://government.hp.com/)

## Връзка с отдела за поддръжка

HP предлага техническа поддръжка и съдействие с опции за осигуряване на достъпност за клиенти с увреждания.

### **Э ЗАБЕЛЕЖКА:** Поддръжката е само на английски език.

- За клиенти с увреден слух, които имат въпроси относно техническата поддръжка или достъпността на продуктите на HP:
	- Използвайте TRS/VRS/WebCapTel, за да се обадите на (877) 656-7058 от понеделник до петък между 6:00 и 21:00 ч. (планинска часова зона).
- За клиенти с други увреждания или възрастови затруднения, които имат въпроси относно техническата поддръжка или достъпността на продуктите на HP, изберете една от следните опции:
	- Обадете се на (888) 259-5707 от понеделник до петък между 6:00 и 21:00 ч. (планинска часова зона).
	- Попълнете [Формуляра за контакт за хора с увреждания или възрастови затруднения.](https://h41268.www4.hp.com/live/index.aspx?qid=11387)

# <span id="page-37-0"></span>Азбучен указател

### А

автоматично регулиране (аналогов вход) [19](#page-24-0)

### Б

бутон на захранването [4](#page-9-0) бутони захранване [4](#page-9-0)

### Д

достъпност [26,](#page-31-0) [27,](#page-32-0) [29,](#page-34-0) [30](#page-35-0)

### Е

етикет [5](#page-10-0) етикет на продукта [5](#page-10-0)

### З

запознаване с монитора [3](#page-8-0)

### И

извод за захранване [4](#page-9-0) изводи захранване [4](#page-9-0) DisplayPort [4](#page-9-0) източници на информация, достъпност [29](#page-34-0) информация за безопасност [1](#page-6-0)

### К

компоненти задна страна [4](#page-9-0) компоненти от задната страна [4](#page-9-0) куплунг за аудиоизход (за слушалки) [4](#page-9-0) куплунги аудиоизход (за слушалки) [4](#page-9-0)

### М

Международна асоциация на специалистите по достъпност [27](#page-32-0)

### Н

номер на продукта [5](#page-10-0)

### О

обаждане на отдела за техническа поддръжка [2](#page-7-0) оптимизиране на производителността на изображението (аналогов вход) [19](#page-24-0) оценка на потребностите от достъпност [27](#page-32-0)

### П

поддръжка [2](#page-7-0) поддръжка за клиенти, достъпност [30](#page-35-0) поддръжка на HP [2](#page-7-0) Политика за хора с увреждания на HP [26](#page-31-0) помощна технология (ПТ) намиране [27](#page-32-0) предназначение [26](#page-31-0) портове HDMI [4](#page-9-0) предупреждения [1](#page-6-0) прекарване на кабели [6](#page-11-0) ПТ (помощна технология) намиране [27](#page-32-0) предназначение [26](#page-31-0) първи стъпки [1](#page-6-0)

### Р

раздел 508, стандарти за достъпност [28](#page-33-0) Регулиране на усилването на RGB [17](#page-22-0)

### С

сериен номер [5](#page-10-0) стандарти и закони, достъпност [28](#page-33-0)

### Т

техническа поддръжка [2](#page-7-0)

### Ц

цветови настройки [16](#page-21-0)

### D

DisplayPort конектор [4](#page-9-0)

### H

HDMI порт [4](#page-9-0) HP, източници на информация [2](#page-7-0)

### O

OSD контролер [4](#page-9-0)